## Welcome to Instant Ad!

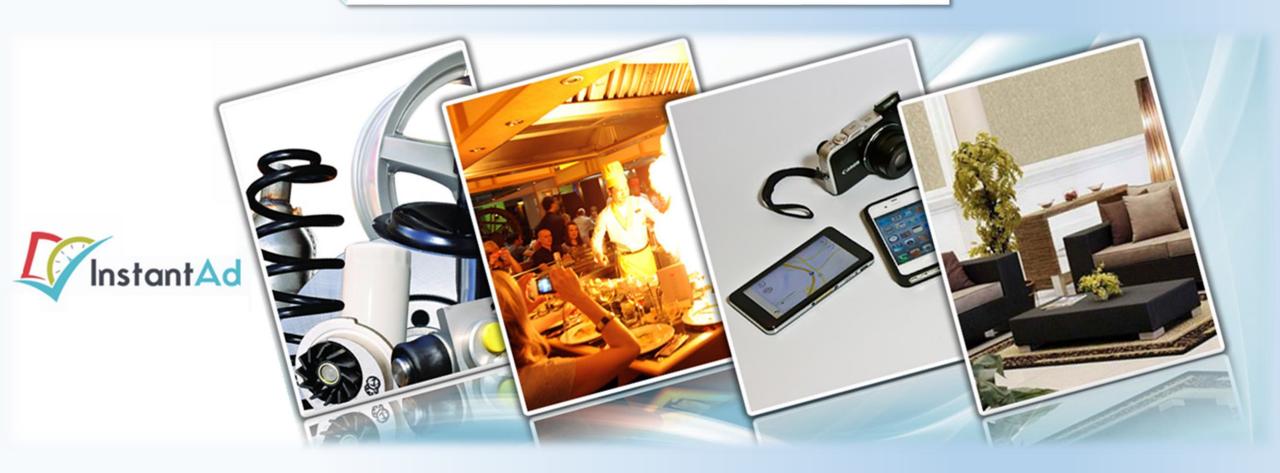

**Admin Tutorial** 

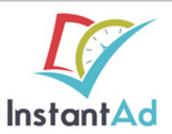

**Step 1:** Log-in to your account via the /store URL

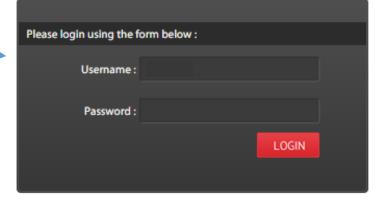

Copyright @ Instant Ad

Powered By : DevDigital

Step 2:
Once in the
system,
different end
users accounts
must be added.

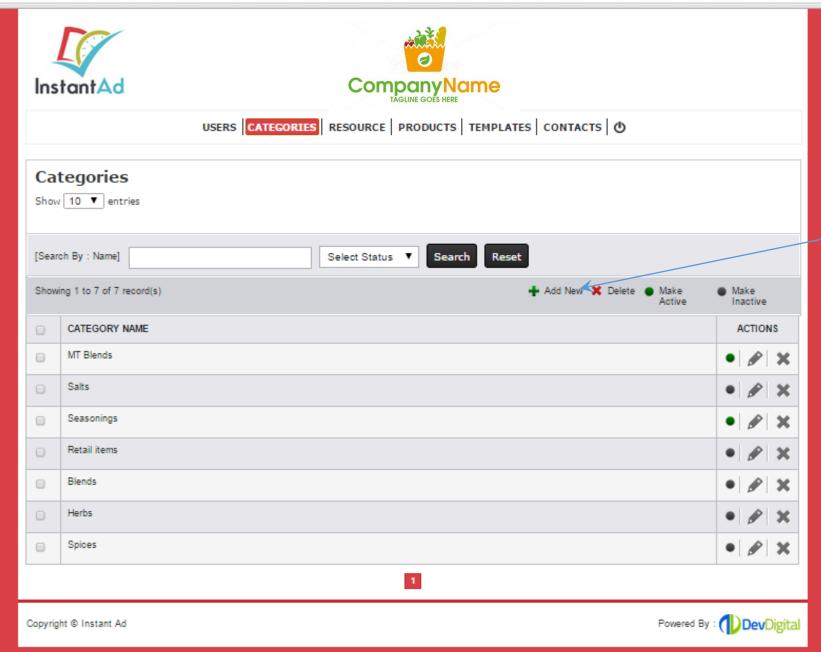

Step 3: Categories are then created to group flyer

materials under.

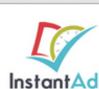

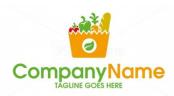

USERS CATEGORIES RESOURCE PRODUCTS TEMPLATES CONTACTS (\*)

## <u>Step 4:</u>

The resource page provides the flyer design parameters

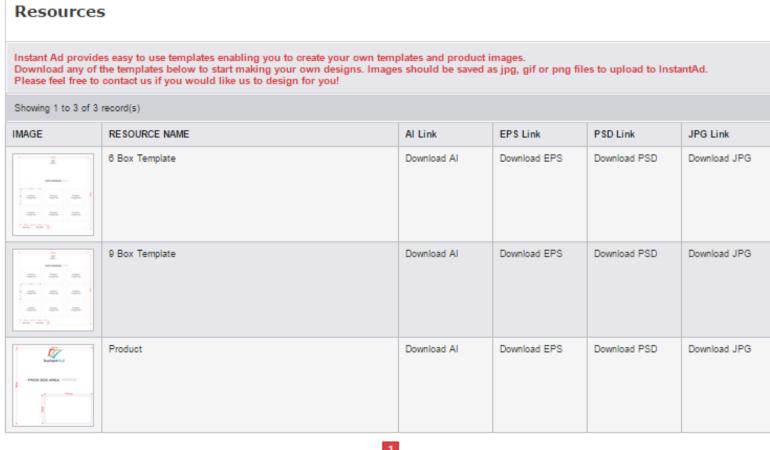

instantad.devdigdev.com/store/index.php?pg=products

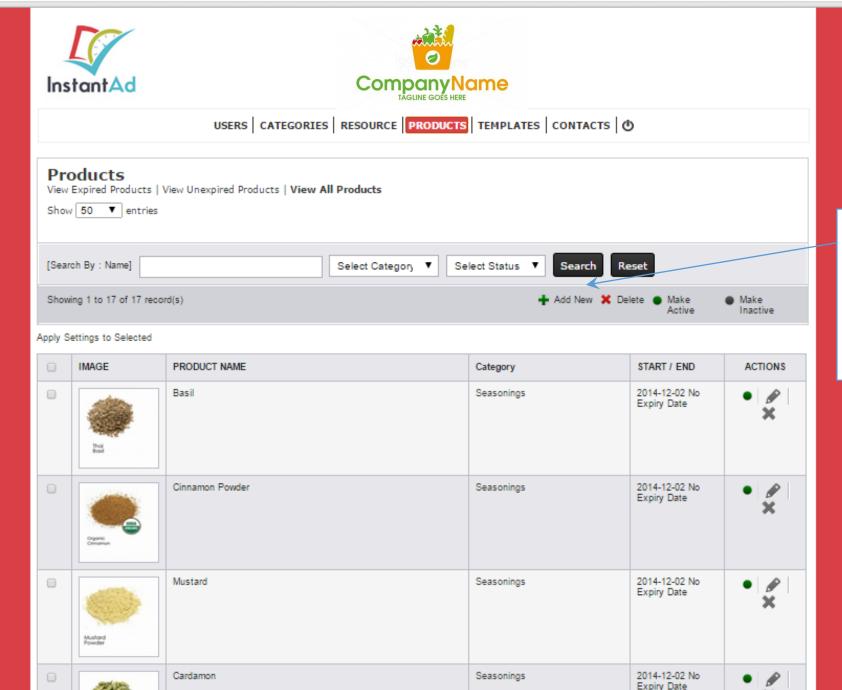

## <u>Step 5:</u>

Next, individual products are uploaded into the system.

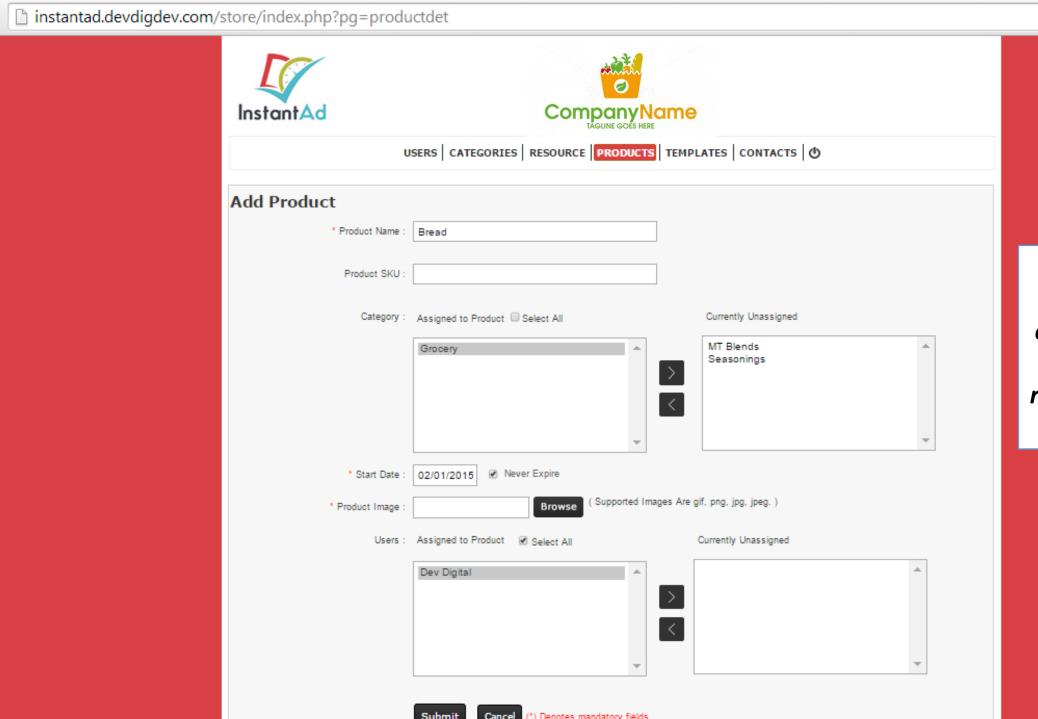

Just name the item, select a category, choose the active date range, and assign it to a user.

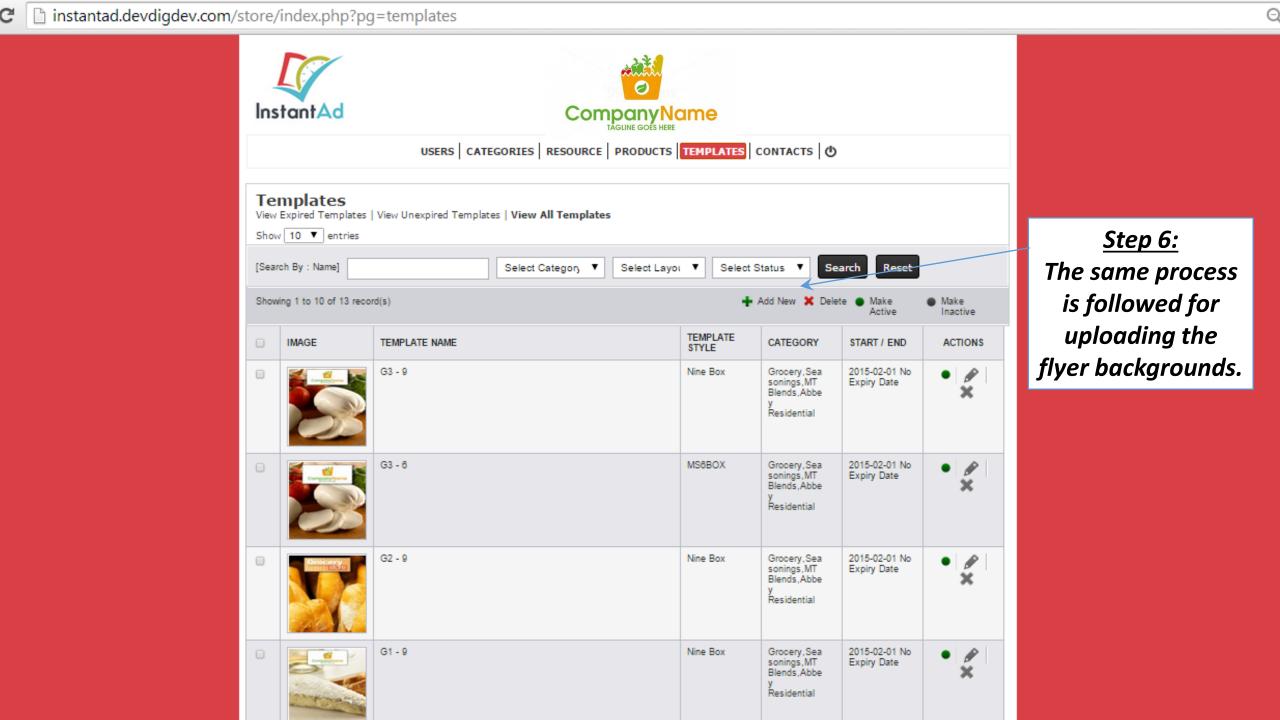

## Thank You For You Time!

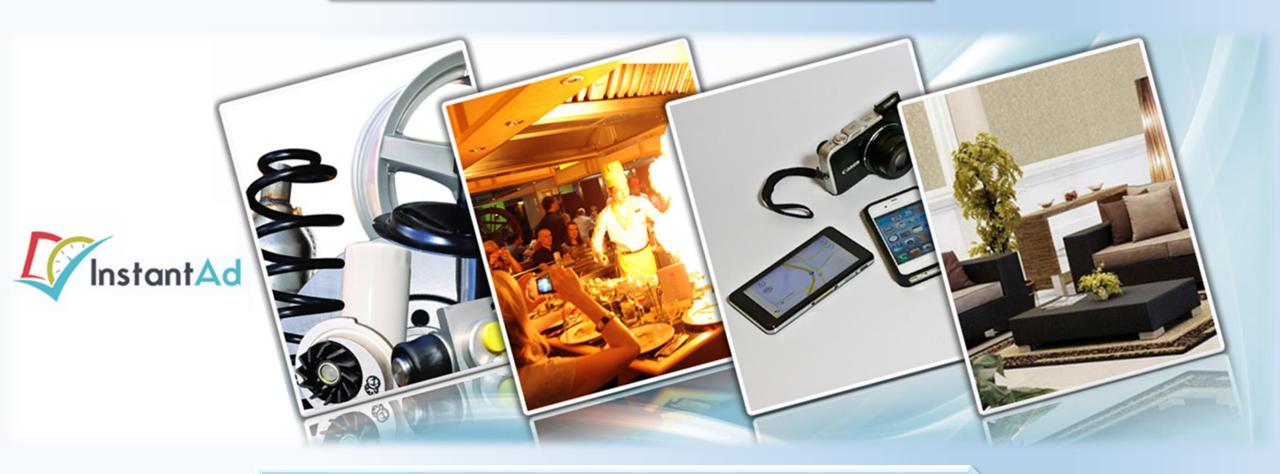

**Please e-mail** Peter.Minor@DevDigital.com with any questions.